## **Etxeko ordenadorea**

# **HIGIDURA UNIFORMEA**

LE honetako programa, gaur egun irakaskuntzarako programetan hain garrantzi handia duen simulazioaren ildotik LE honetako programa, gaur<br>
egun irakaskuntzarako pro-<br>
grametan hain garrantzi handia<br>
duen simulazioaren ildotik<br>
doa. Higidura uniformearen simulazioa

gisa.

egin nahi izan dugu eta horretarako zenbait test psikoteknikotan ipintzen duten proba aukeratu dugu adibide

Proba hori oso sinplea da. Pantaila erdian tunel bat agertzen da eta ertz batean higikari bat. Higikaria abiadura konstantez abiatzen da tunelerantz. Tunelean sartzen denean ezkutatu egiten da eta zeraman abiadura kontuan izanik, tunelaren irteerara iritsi dela uste dugunean tekla bat (kasu honetan F10) sakatuz adierazi beharko dugu. Tekla sakatzen dugun une berean higi-

Pili Lizaso eta Eustakio Arrojeria

karia geratu egingo da eta ezkutuan baldin bazegoen pantailan agertuko. Honez gain higidura uniformean parte hartzen duten hiru parametroetatik bi emango dira eta hirugarrenaren balioa kalkulatu egin

beharko da. Beraz ez ahaztu higidura uniformearen formula:

> $s = v * t$ s: espazioa v: abiadura t: denbora

Higikariaren abiadura eta galdetuko den parametroa aleatorioki aukeratuko dira.

Ea bada testa gainditzen duzun!!!

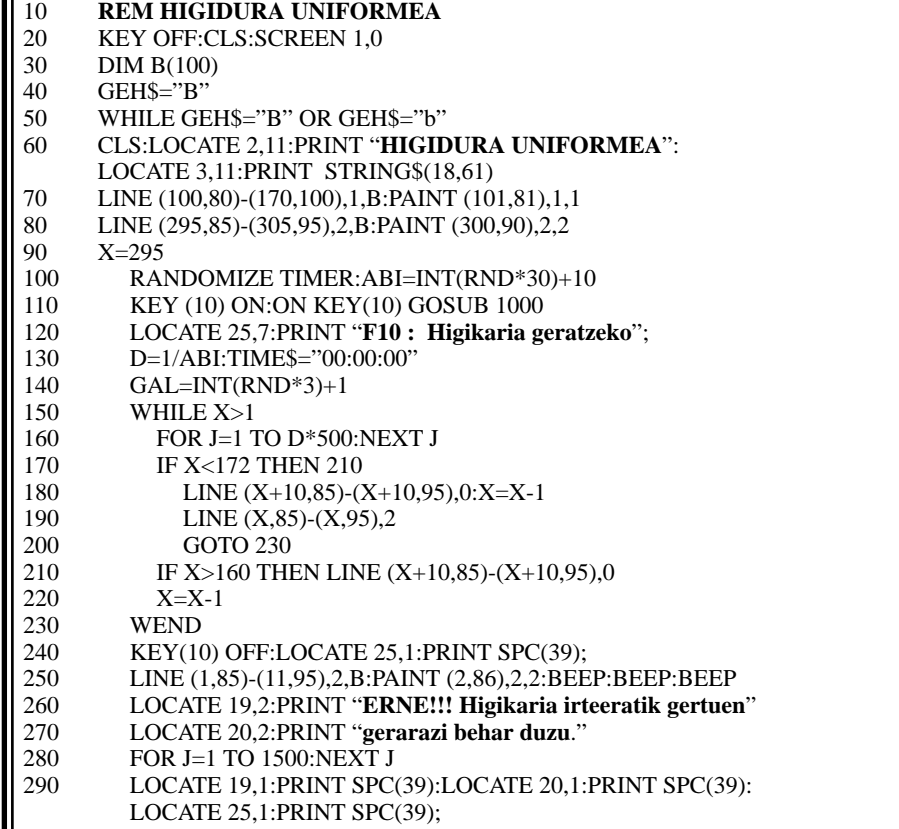

### Etxeko ordenadorea

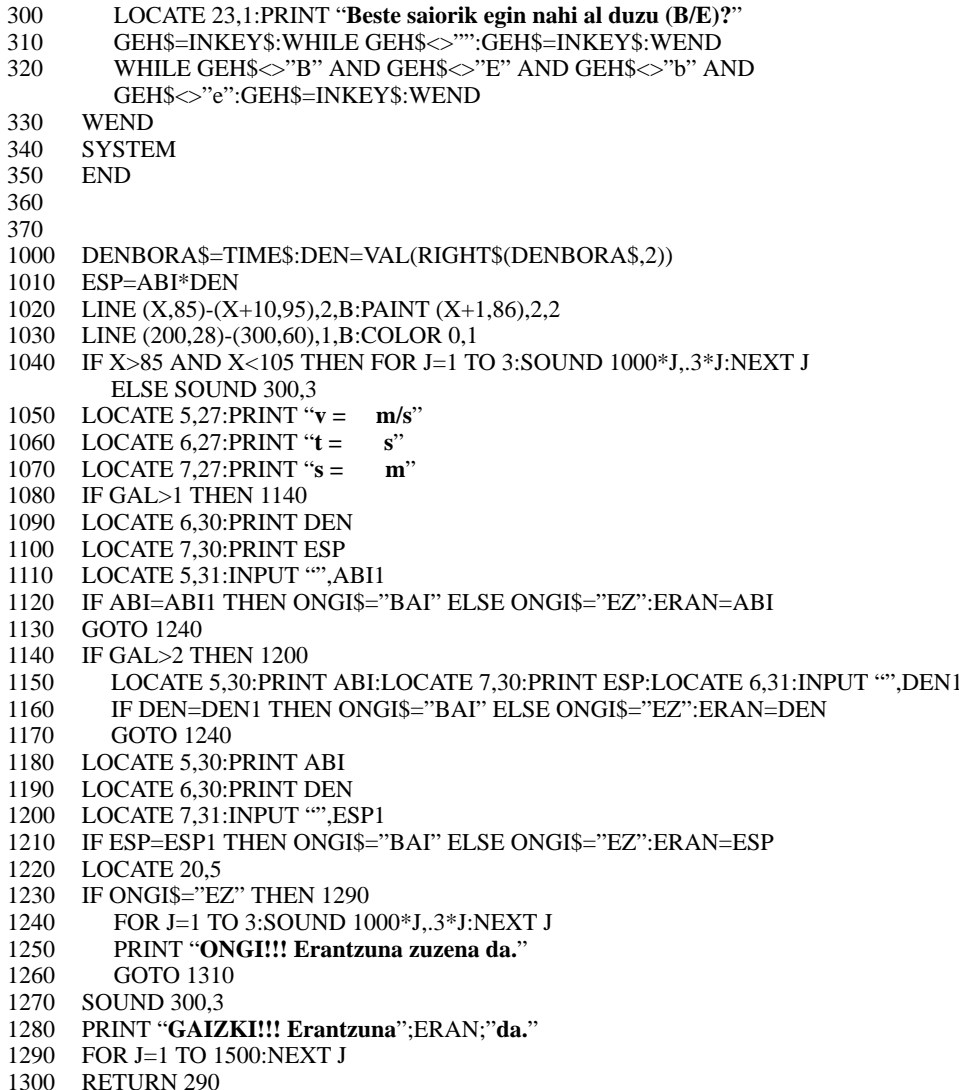

#### PROGRAMAREN AZALPENA

#### 10-40: Programaren hasieraketa

- 50-330: Programaren ziklo nagusia
	- 60-140: Tunela eta higikaria irudikatu. Higikariak eramango duen abiadura eta egingo den galdera aleatorioki definitzen dira.
	- 150-230: Higikariaren higidura kontrolatzen da. Tunelean sartu aurretik pantailan ikusi ahal izango da (180-190), baina behin tunelera sartzen denean ezkutuan joan beharko du eta beraz nahikoa izango da posizioa gordetzea (220).
	- 240-320: Erabiltzaileak F10 tekla sakatzerako higikaria pantailaren ezkerreko ertzera iritsi bada, pantailan agertuko da automatikoki.

1000-1300: F10 tekla sakatzen denean exekutatuko da azpierrutina hau.

> Higikaria dagoen lekuan agerterazten da pantailan eta egindako galdera ongi ala gaizki erantzun den egiaztatzen da.

**OHARRA:**Programa honetan orain arte erabili ez den sententzia bat, TIME\$, erabili da. Sententzia honen bidez sistemaren ordua ezar dezakegu:

#### $TIME$ = '00:12:00'$

Izen bereko funtzioak berriz, sistemaren ordua itzuliko digu. Sententzia eta funtzio hau konbinatuz erraz lor daiteke ekintza-multzo bat burutzen pasatzen den denbora. Horretarako nahikoa da multzo horren hasieran sistemaren ordua TIME\$="00:00:00" eginez hasieratzea. Honela TIME\$ funtzioaren bidez jakin ahal izango dugu pasatako denbora. Ĉ

**REM REM**